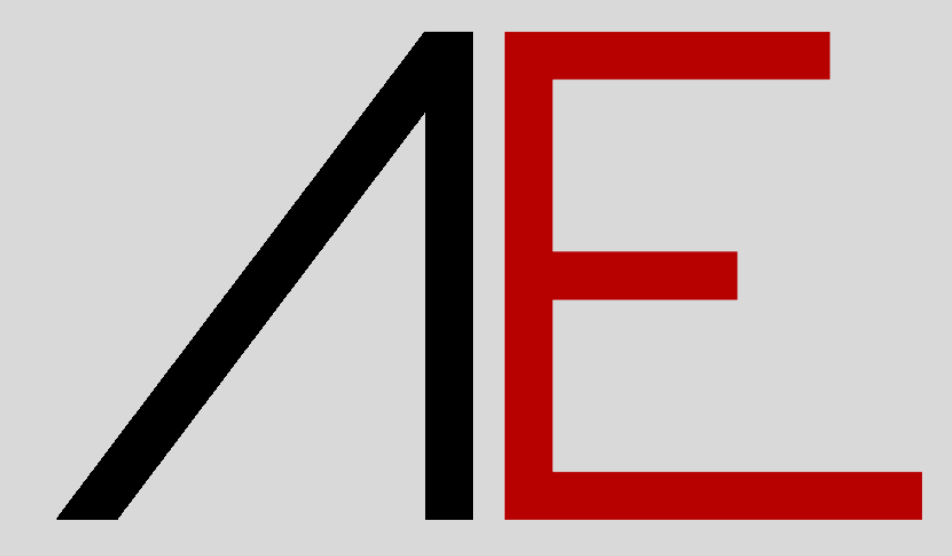

### **Come reperire il codice seriale e il setup**

### **Sommario**

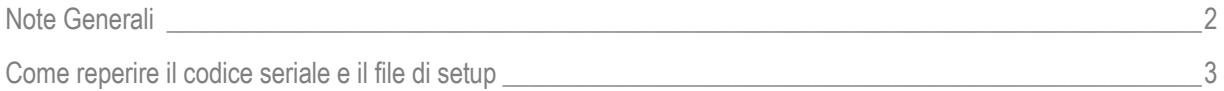

# $\sqrt{E}$

### <span id="page-2-0"></span>**Note Generali**

I contenuti del presente documento potrebbero essere soggetti a variazioni.

Si declina ogni responsabilità sull'accuratezza delle informazioni e dei risultati proposti.

La decisione se e come utilizzare le informazioni proposte è responsabilità diretta di chi le utilizza.

In ogni caso si applicano i termini e le condizioni di licenza d'uso dei pacchetti App-Easy.

## $\sqrt{F}$

#### <span id="page-3-0"></span>**Come reperire il codice seriale e il file di setup**

La seguente procedura è valida per i pacchetti:

- AE\_Basic
- AE\_Architecture
- AE\_MEP

Per recuperare il proprio numero seriale e il link per il download del setup dell'Add-ON acquistato procedere come segue:

Accedere al sito [www.app-easy.it](http://www.app-easy.it/) con il proprio Nome Utente e Password

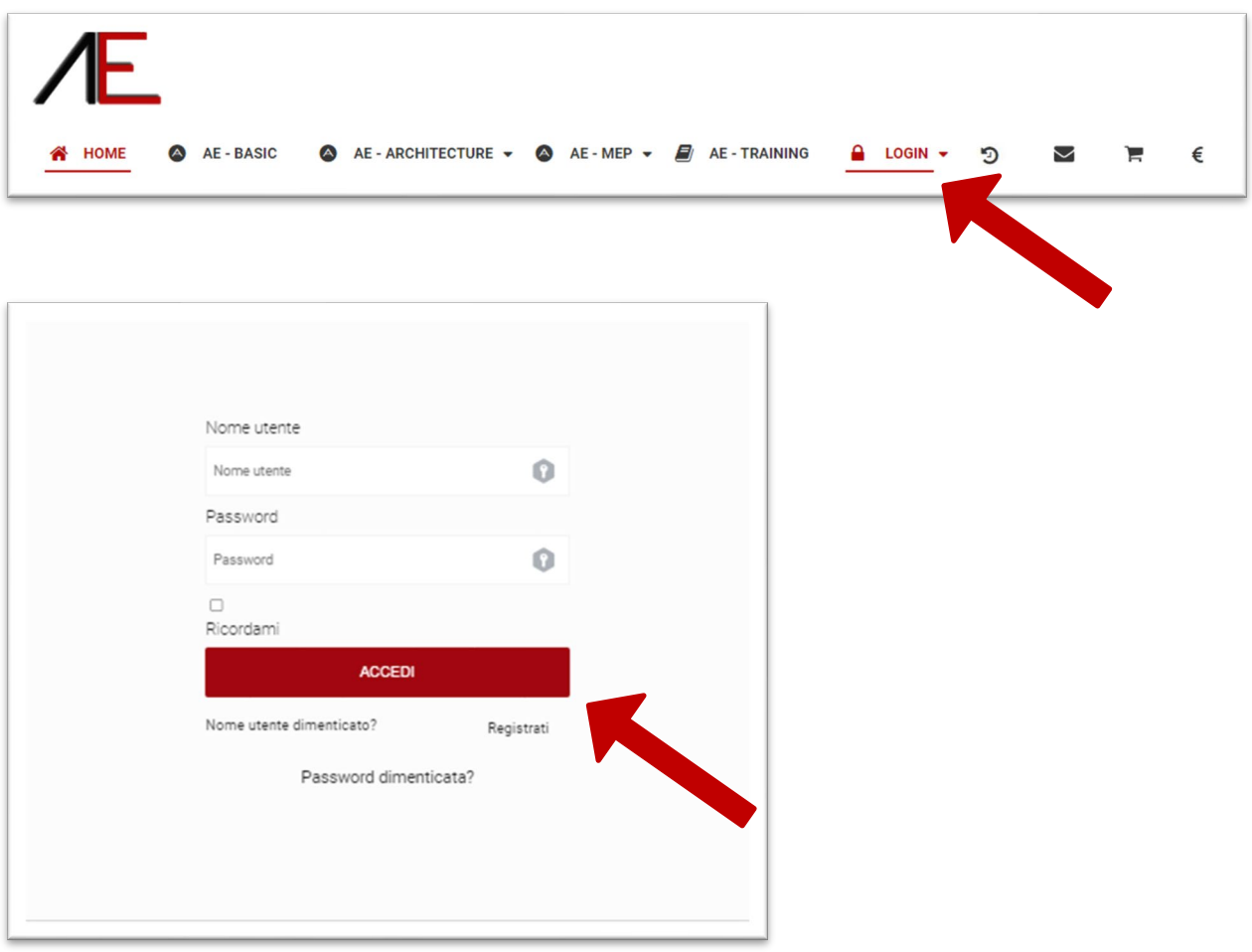

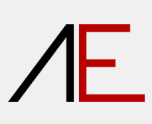

Andare su al menù a tendina LOGIN/**ORDINI**

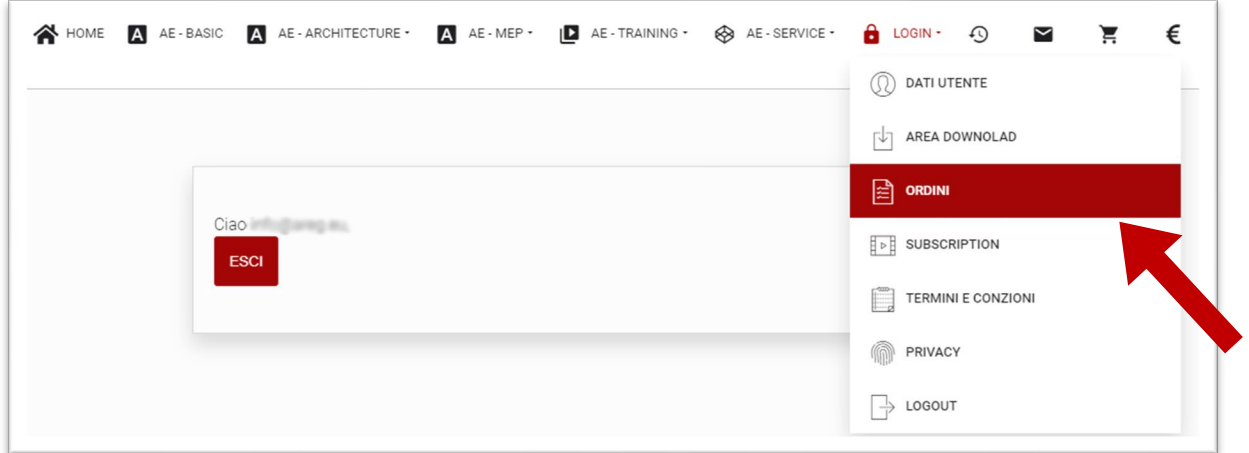

#### Cliccare sul **Numero d'Ordine** desiderato

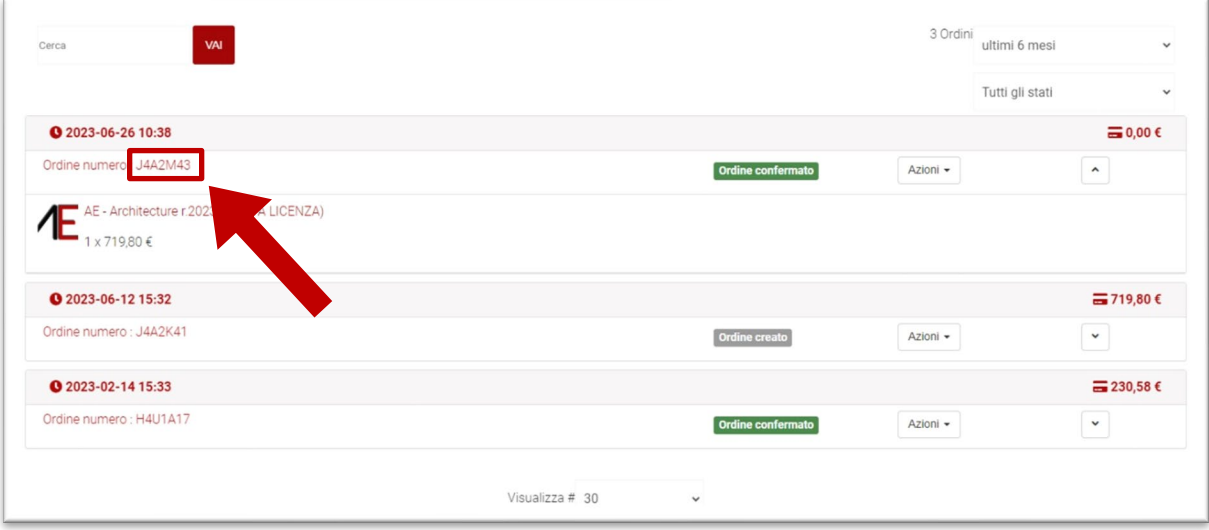

Viene visualizzata la videata inerente all'ordine selezionato.

Nella parte inferiore troverete il **link** per il **download** del **setup** e il suo **codice seriale**.

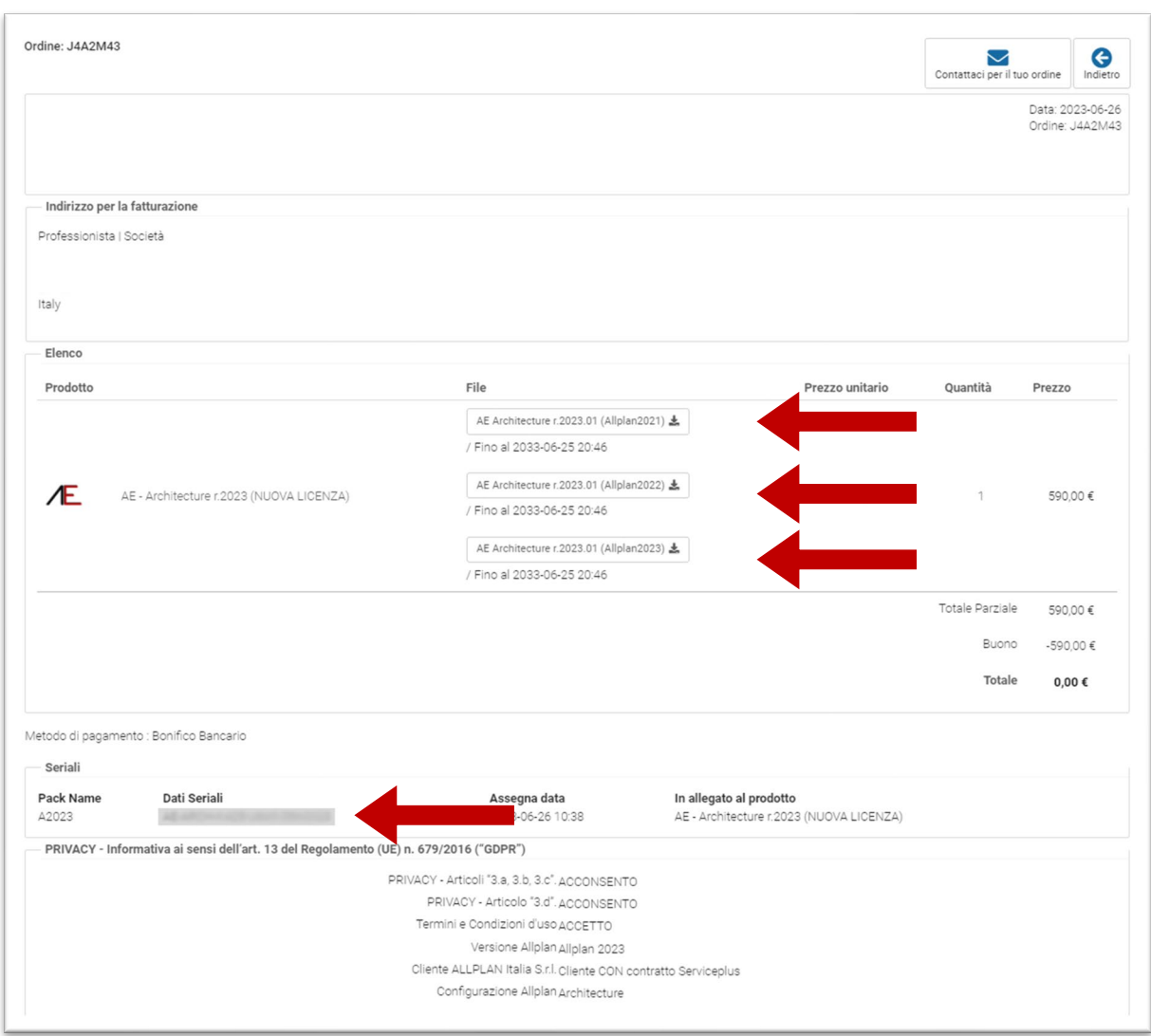

Utilizzare il **setup** idoneo alla **versione** di **Allplan in uso**

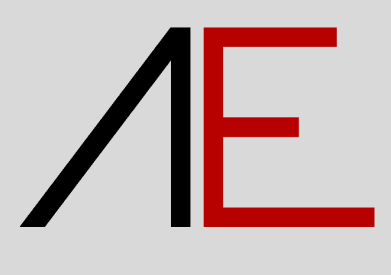